# **E-MÜFREDAT PROJESİ**

## **YILLIK PLAN MODÜLÜ**

## **İL MİLLÎ EĞİTİM MÜDÜRLÜĞÜ İŞLEMLERİ** *İl Sınıf/Alan Zümresi Eğitim Bölgesi Müdürler Kurulu Koordinatör Müdürler Kurulu İlçe Millî Eğitim Müdürleri Kurulu Sanat ve Spor Kurulu İL MİLLÎ EĞİTİM MÜDÜRLÜĞÜNCE ALINABİLECEK RAPORLAR*

**Tarih : 11 Ekim 2017 Hazırlayan : E-Müfredat Proje Ekibi**

**Not:** Dokümanın içerisindeki resimler ve şekiller örnektir.

#### **Genel Bilgiler**

Millî Eğitim Bakanlığı, kendisine ait kurulları 25.08.2017 tarihli **"MEB Eğitim Kurulları ve Zümreleri Yönergesi"** hükümlerine göre oluşturmaktadır.

**Madde 16 –** Bu yönerge ile Kasım 1999/2506 sayılı Tebliğler Dergisinde yayınlanan Millî Eğitim Bakanlığı Eğitim Bölgeleri ve Eğitim Kurulları Yönergesi yürürlükten kaldırılmıştır.

**…**

#### **İl Sınıf/Alan Zümresi**

**Madde 15 –** (1) İl sınıf/alan zümreleri; aynı sınıfı okutan veya alanı aynı olan ilçe zümre başkanlarından oluşur.

**…**

#### **Toplantı Tarihleri**

- **1.** Eylül ayının ikinci haftasının son 3 iş günü içinde,
- **2.** İkinci dönemin ikinci haftasının son 3 iş günü içinde,
- **3.** Haziran ayının dördüncü haftasının son 3 iş günü içinde.

## **İl Sınıf/Alan Zümresi Toplantılarında Dikkat Edilecek Hususlar**

- **1. Kurulun başkanı ilçe zümre başkanları arasından seçimle belirlenir. Seçilen kurul başkanı iki yıl süre ile görev yapar.**
- **2. Aynı şekilde yedek başkan seçilir.**
- **3. Kurumsallığı sağlamak için, bir önceki eğitim ve öğretim yılında zümre başkanlığı yapmış kişi aynı ilde ise ilk toplantıya katılır.**
- **4. Toplantılar il millî eğitim müdürünün görevlendireceği il millî eğitim müdür yardımcısı/şube müdürü koordinatörlüğünde yapılır.**
- **5. Toplantıya yönetici olarak ilgili alandaki bir eğitim kurumu müdürü/müdür yardımcısı da katılır. Ancak toplantıyı yöneten eğitim kurumu müdürü/müdür yardımcısı oylamalara katılmaz.**
- **6. Kararlar oy çokluğu ile (%51 ve üzeri) alınır. Eşitlik halinde zümre başkanının katıldığı görüş kabul edilir.**
- **7. Kurul kararları İl Millî Eğitim Müdürünün onayından sonra işleme girer.**

#### **Eğitim Bölgesi Müdürler Kurulu ve Koordinatör Müdürler Kurulu Toplantılarında Dikkat Edilecek Hususlar**

Bu iki toplantı ile ilgili tüm açıklamalar "Dokümanlar" bölümünde "Millî Eğitim Bakanlığı Eğitim Bölgeleri Kurulları Bilgilendirme Notları" linkinde mevcuttur.

#### **İlçe Millî Eğitim Müdürleri Kurulu**

**Madde 8 –** (2) İlçe millî eğitim müdürleri kurulu; il millî eğitim müdürünün başkanlığında ilçe millî eğitim müdürleri ile il millî eğitim müdür yardımcıları/şube müdürlerinden oluşur.

**…**

#### **Toplantı Tarihleri**

- **1.** Ağustos ayının son haftasının ilk 2 iş günü içerisinde,
- **2.** Yarıyıl tatilinin 2. haftasının ilk 2 iş günü içerisinde,
- **3.** Haziran ayının 2. haftası içerisinde.

### **İlçe Millî Eğitim Müdürleri Kurulu Toplantılarında Dikkat Edilecek Hususlar**

- **1. Kurulun başkanı İl Millî Eğitim Müdürüdür.**
- **2. Toplantı en az 5 gün öncesinden katılımcılarına sistem üzerinden duyurulur.**
- **3. Kurulun sekretarya işleri İl Millî Eğitim Müdürlüğü tarafından yürütülür.**
- **4. Kurul başkanının onayından sonra işleme girer.**

#### **Sanat ve Spor Kurulu**

**Madde 8 –** (3) İl millî Eğitim müdürünün veya görevlendireceği müdür yardımcısı/şube müdürünün başkanlığında, … oluşur.

**…**

### **Toplantı Tarihleri**

- **1.** Ekim ayının ilk haftası içerisinde,
- **2.** Aralık ayının son haftası içerisinde,
- **3.** Mart ayının son haftası içerisinde.

#### **Sanat ve Spor Kurulu Toplantılarında Dikkat Edilecek Hususlar**

- **1. Kurulun başkanı İl Millî Eğitim Müdür Yardımcısı/Şube Müdürüdür.**
- **2. Toplantı en az 5 gün öncesinden katılımcılarına sistem üzerinden duyurulur.**
- **3. Gerekli olması halinde ilgili kamu kurum ve kuruluşlarının il teşkilat temsilcileri katılabilir.**
- **4. Kurulun sekretarya işleri İl Millî Eğitim Müdürlüğü tarafından yürütülür.**
- **5. Kurul başkanının onayından sonra işleme girer.**

#### **İl Millî Eğitim Müdürlüğü Bünyesindeki Toplantılarında Yapılacak İşlemler**

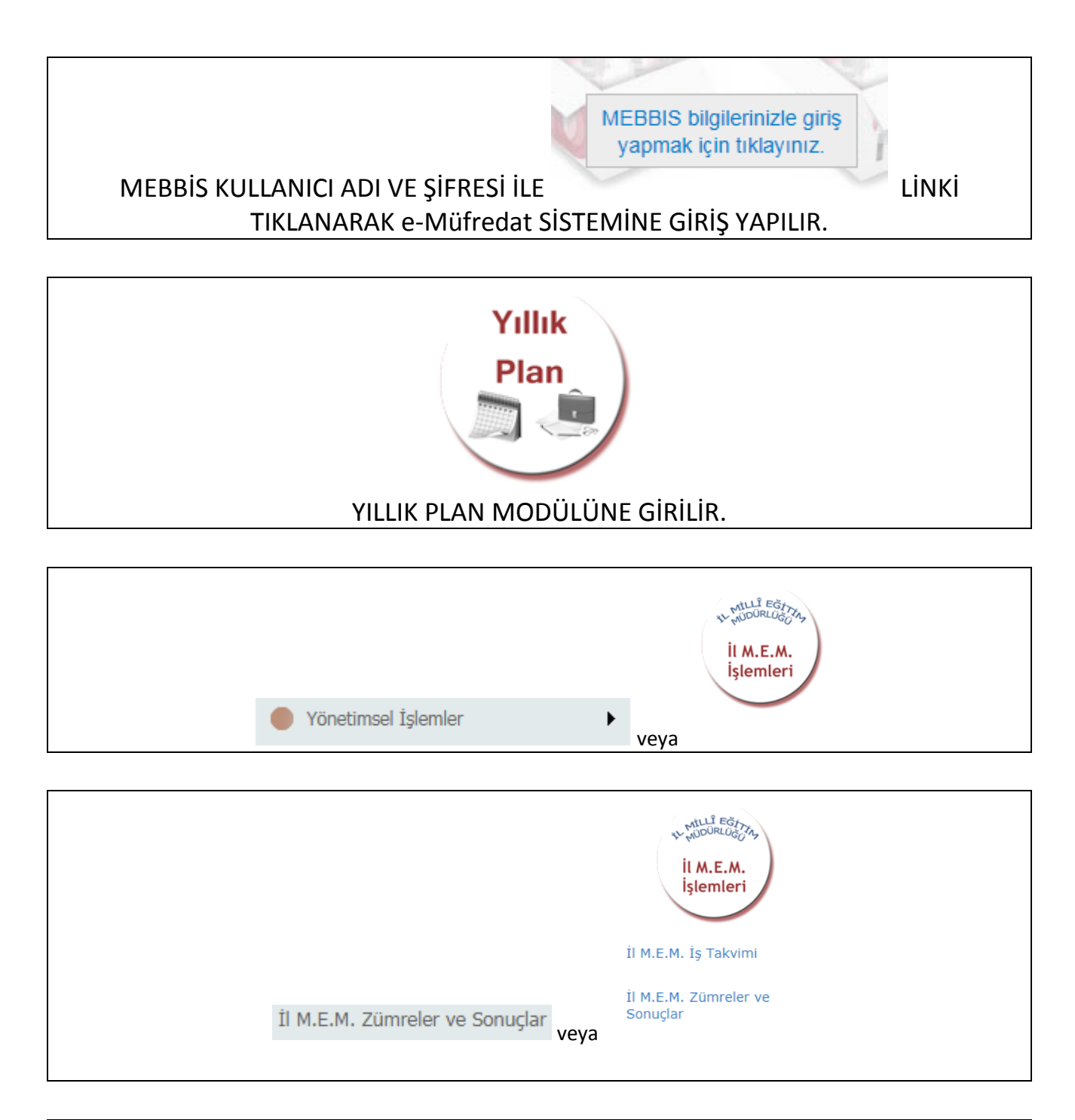

#### İl M.E.M. Zümreler ve Sonuçlar EKRANINA KURUL BAŞKANI GİREMİYORSA İL MİLLÎ EĞİTİM MÜDÜRLÜĞÜNE BAŞVURUP YETKİ VERİLMESİNİ SAĞLAYACAKTIR.

YETKİLİ BİLGİLERİ İÇİN YILLIK PLAN MODÜLÜ ANA SAYFASINDA AŞAĞIDAKİ BÖLÜME GİRİLEBİLİR.

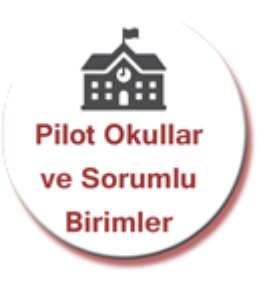

"İl kurulu/zümresi oluşturmak veya düzenlemek istiyorum." SEÇENEĞİ İŞARETLENİR. (Kurul Adı, Tarih, Alan ve Kurul Açıklaması yazılacak ve **"Yeni Kayıt"**/**"Kayıt Güncelle"** düğmesine basılacaktır.) EĞER SEÇİLEN KURUL "İl Sınıf/Alan Zümresi" İSE FAZLADAN ALAN BİLGİSİ DE SEÇİLİR.

OLUŞTURULAN KURUL/ZÜMRE KAYDININ BAŞINDAKİ KALEME TIKLANIR.

KATILIMCILAR GİRİLİR.

(Önce Kurul/Zümre başkanı kendisini girecek ve Kurul/Zümre Başkanı olduğunu işaretleyecek.)

EĞER VARSA YEDEK BAŞKAN GİRİLİR.

GÜNDEM MADDELERİ GİRİLİR.

"Kurul/Zümre bilgilerini katılımcıların görebilmesi için onaylıyorum." SEÇENEĞİ İŞARETLENİR.

**"Yeni Kayıt"**/**" Kayıt Güncelle**" DÜĞMESİNE BASILIR.

KARARLAR GİRİLENE KADAR TOPLANTI İLE İLGİLİ DEĞİŞİKLİKLER "Kurullar Bilgi Değişiklikleri" EKRANINDAN YAPILIR.

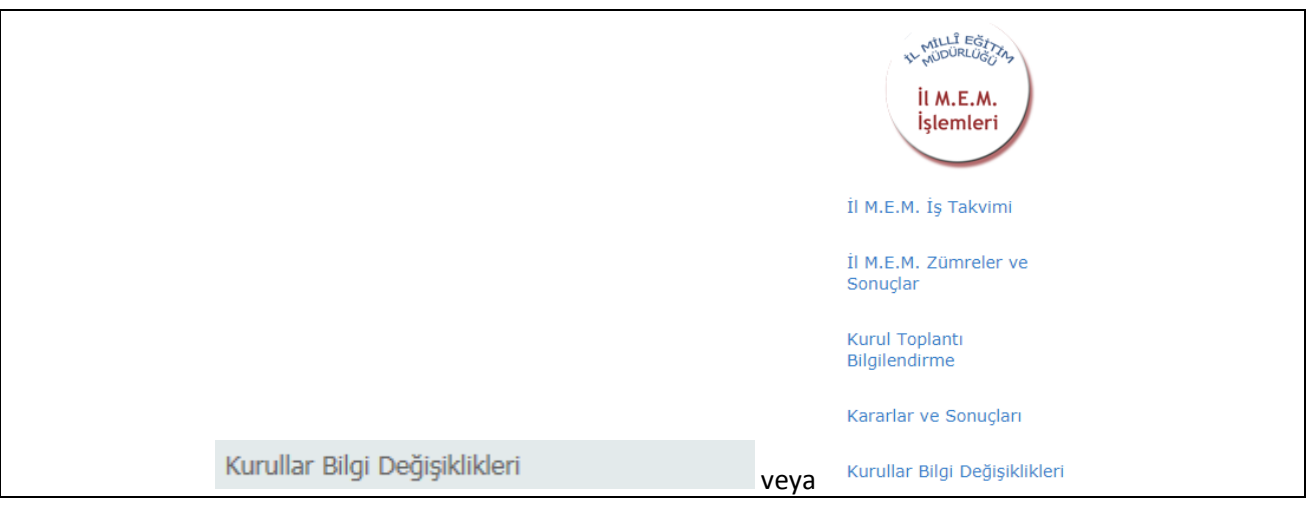

#### KURUL TOPLANTI BİLGİLENDİRME MENÜSÜ SEÇİLECEKTİR.

#### KURUL/ZÜMRE BAŞKANI TOPLANTI SIRASINDA KURUL KARARLARINI GİRER.

KARARLARIN GİRİLMESİ SONRASI HER KATILIMCI KENDİ MEBBİS KULLANICI ADI VE ŞİFRESİ İLE GİRİŞ YAPARAK TOPLANTIYI ONAYLAYACAKLAR, ÖZEL OKUL KULLANICILARI e-OKUL KULLANICI ADI VE ŞİFRESİ İLE GİRİŞ YAPARAK TOPLANTIYI ONAYLAYACAKLARDIR. ÖZEL OKULLARIN e-OKUL KULLANICI ADLARI T.C. KİMLİK NUMARALARI OLACAKTIR.

(Kurul kararlarını okudum ve tümünü kabul ediyorum. vb.)

KURUL/ZÜMRE BAŞKANI TOPLANTI SONA ERMİŞTİR SEÇENEĞİNİ İŞARETLEYECEK ve **"Yeni Kayıt"**/**" Kayıt Güncelle"** DÜĞMESİNE BASACAKTIR. BÖYLECE TOPLANTI ONAYLANMIŞ OLACAKTIR.

ONAYLANDIKTAN SONRA DOKÜMANIN ÇIKTISINI KURUL BAŞKANI ALIP İMZALARINI TAMAMLATIP İL MİLLÎ EĞİTİM MÜDÜRLÜĞÜNE TESLİM EDECEKTİR.

#### **İl Millî Eğitim Müdürlüğü Bünyesindeki Toplantılarında Toplantı Sonrası Yapılacaklar**

İZİNLİ/RAPORLU VEYA RESMÎ GÖREVLİ OLDUĞUNU SİSTEME İŞLEYENLERİ SORUMLU İL/İLÇE MÜDÜR YARDIMCISI/ŞUBE MÜDÜRÜNE İLETECEKTİR.

SORUMLU İL/İLÇE MÜDÜR YARDIMCISI/ŞUBE MÜDÜRÜ İL/İLÇE MEM ZÜMRE ONAYLAMA EKRANINDA İZİNLİ/RAPORLU VEYA RESMÎ GÖREVLİ OLDUĞUNU SİSTEME İŞLEYENLERİN<br>I VEYA <sup>İlçe M.E.M.</sup> Zümre Onaylama

YERİNE İl M.E.M. Zümre Onaylama VEYA İlçe M.E.M. Zümre Onaylama EKRANLARINDAN

ONAY VERECEKTİR.

MÜDÜR YARDIMCISI/ŞUBE MÜDÜRÜ ONAY VERDİKLERİ TOPLANTININ KURUL/ZÜMRE BAŞKANINA BİLGİ VERECEK VE KURUL/ZÜMRE BAŞKANI TOPLANTI SONA ERMİŞTİR SEÇENEĞİNİ İŞARETLEYECEK ve **"Yeni Kayıt"**/**"Kayıt Güncelle"** DÜĞMESİNE BASACAKTIR.

İL/İLÇE MÜDÜR YARDIMCISI/ŞUBE MÜDÜRÜ İL/İLÇE MEM ZÜMRE ONAYLAMA EKRANINDAN TOPLANTIYI ONAYLAYACAKTIR.

ONAYLANDIKTAN SONRA DOKÜMANIN ÇIKTISINI KURUL BAŞKANI ALIP İMZALARINI TAMAMLATIP İL/İLÇE MÜDÜR YARDIMCISI/ŞUBE MÜDÜRÜNE TESLİM EDECEKTİR.

ONAY SONRASI KURUL/ZÜMRE BAŞKANI TARAFINDAN EĞİTİM-ÖĞRETİM YILI BOYUNCA İL/İLÇE MEM ZÜMRELER VE SONUÇLAR EKRANINDAN KARARLARIN OLUŞAN SONUÇLARI GİRİLECEKTİR.

(Kurul/Zümre katılımcılarının ve ilgili şube müdürünün de görüşleri alınarak)

**İl Millî Eğitim Müdürlüğünce Alınabilecek Raporlar**

İl Millî Eğitim Müdürlüğü bazı raporların alınabilmesi için öncelikle "İl, İlçe Millî Eğitim Müdürlükleri, Eğitim Kurumları kurulları/zümreleri ve sonuçları ile ilgili işlem yapmak istiyorum." seçeneğinin işaretlenmesi gerekir.

Alınabilecek raporlar aşağıdaki gibi gelecektir;

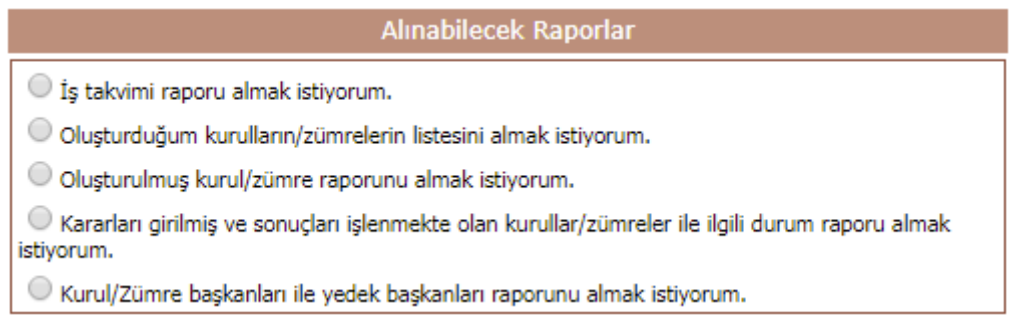

### Birde "İl, İlçe M.E.M. ve Eğitim Kurumlarına Ait Kurul/Zümre Bilgileri" bölümünde şu seçenekler görülecektir.

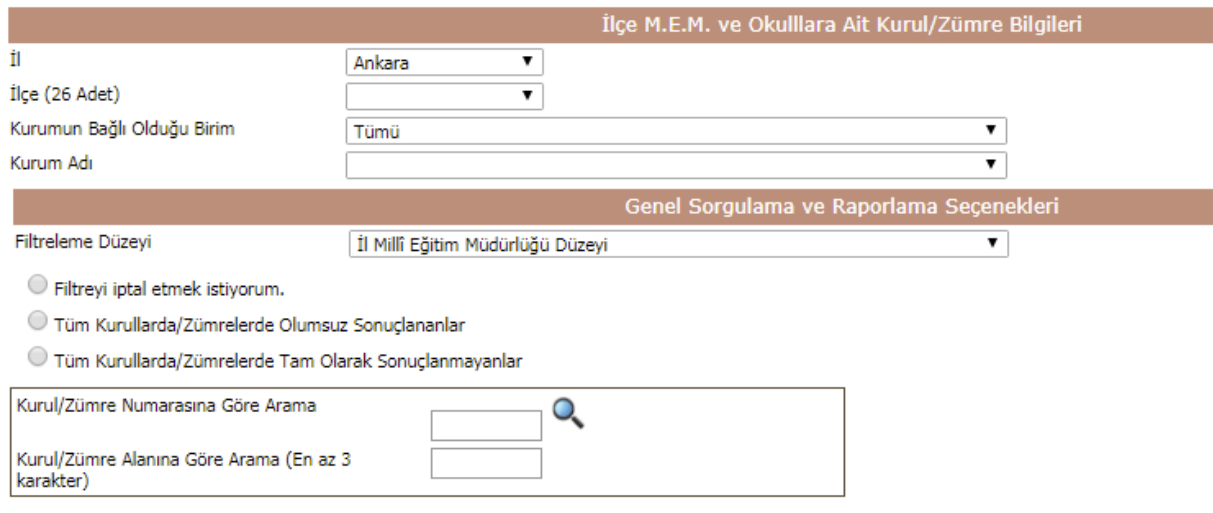

Burada "Filtreleme Düzeyi" bölümü önemlidir. Çeşitli seviyelerde sorunlar filtrelenebilir.

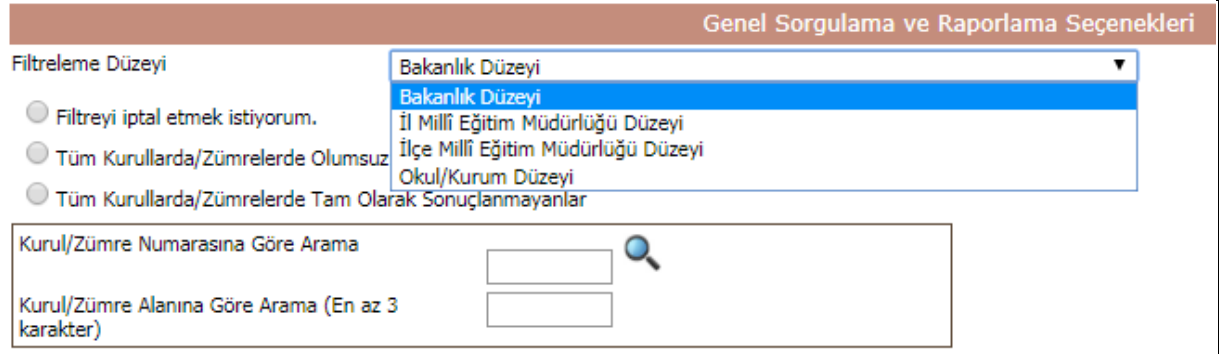

Örneğin "Filtreleme Düzeyi" bölümünden "İlçe Millî Eğitim Müdürlüğü Düzeyi" seçilir ise, tüm toplantılarda, İlçe Millî Eğitim Müdürlüğünde işlem görenlerin son durumu görülebilir. Burada aşağıdaki gibi iki seçenek bulunmaktadır;

- Tüm Kurullarda/Zümrelerde Olumsuz Sonuçlananlar
- Tüm Kurullarda/Zümrelerde Tam Olarak Sonuçlanmayanlar

Bu seçenekler ile tüm ya da kısmi filtrelenen toplantıların tümünde düzeye göre son durum raporunu anlık almak mümkün olacaktır. Bu raporun ilgili birimlere havalesi ve çözümlerinin de sisteme geri işlenmesi gerekmektedir. Karar sonuçları "Kararlar ve Sonuçları" ekranından sadece kurulun başkanı tarafından işlenebilir.

Filtreyi iptal etmek istiyorum.